# **SIEMENS**

# **07 B0 A2 Schaltaktor 982E02**

# **Inhaltsübersicht**

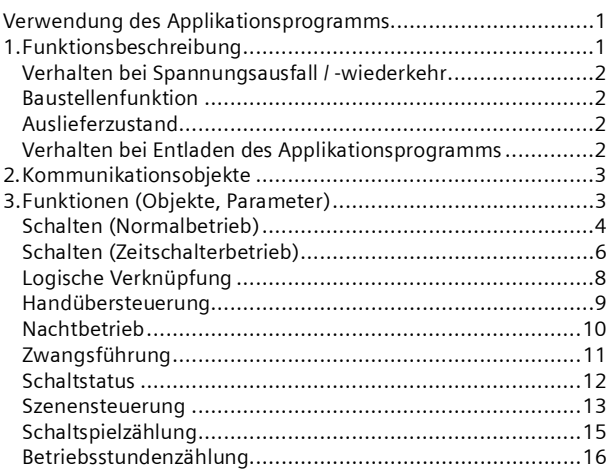

## **Verwendung des Applikationsprogramms**

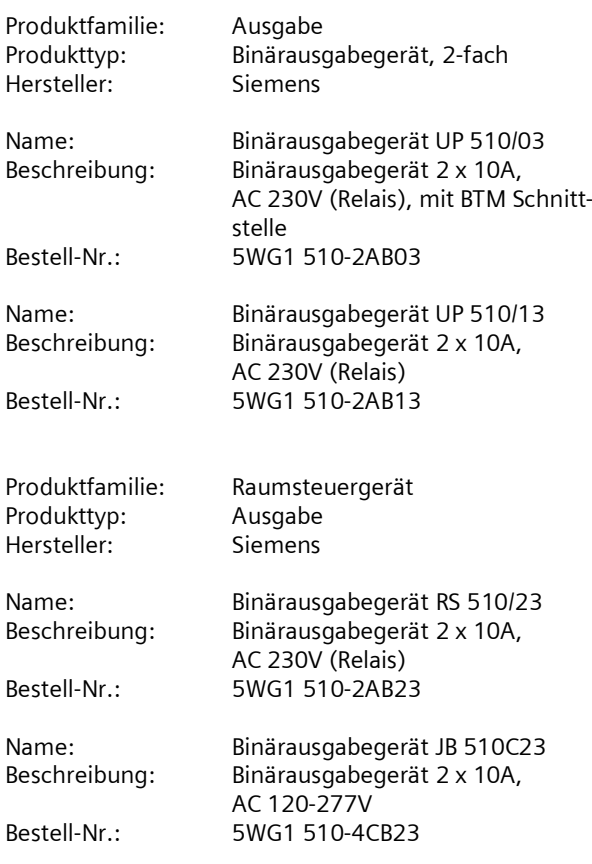

# **1. Funktionsbeschreibung**

Das Applikationsprogamm "07 B0 A2 Schaltaktor 982E02" kann für die die im Abschnitt "Verwendung des Applikationsprogramms" genannten KNX Geräte verwendet werden. Diese werden nachfolgend kurz beschrieben.

Das UP 510/03 Binärausgabegerät (Relais) mit Hängebügel ist ein KNX Gerät mit zwei Schaltausgängen und einem Bus Transceiver Interface (BTI). Es wird in einer UP-Dose (60 mm  $\emptyset$ , 60 mm tief) installiert. Der Busanschluss erfolgt über eine Busklemme, die Stromversorgung der Aktorelektronik über die Busspannung.

Auf die BTI Schnittstelle des UP 510/03 werden DELTA Bustaster oder andere Busendgeräte mit BTI Schnittstelle aufgesteckt. Jedes Busgerät, das auf einen Busankoppler (BTM) UP 117 aufgesteckt werden kann, kann auch auf diesen UP-Aktor aufgesteckt werden.

Das UP 510/13 Binärausgabegerät (Relais) ist ein KNX Gerät mit zwei Schaltausgängen. Es wird in einer UP-Dose (60 mm  $\emptyset$ , 60 mm tief) installiert. Der Busanschluss erfolgt über eine Busklemme, die Stromversorgung der Aktorelektronik über die Busspannung.

Das RS 510/23 Binärausgabegerät (Relais) ist ein KNX Gerät mit zwei Schaltausgängen. Es wird in einer AP 118 Automationsmodulbox oder in der AP 641 Raumautomationsbox installiert. Der Busanschluss erfolgt über eine Busklemme, die Stromversorgung der Aktorelektronik über die Busspannung.

Das JB 510C23 Binärausgabegerät (Relais) ist ein KNX Gerät mit zwei Schaltausgängen. Das Gerät wird in einer UL/NEMA Junction Box mit mindestens 4 Zoll Länge, 4 Zoll Breite und 2 Zoll Höhe installiert. Der Busanschluss erfolgt über eine Busklemme, die Stromversorgung der Geräteelektronik über die Busspannung.

Diese Geräte haben folgende gemeinsamen Eigenschaften.

Das Gerät kann ohmsche Lasten (z.B. Elektroheizung, Glühlampen) oder induktive Lasten (z.B. Motor, Niedervolt-Halogenlampen mit vorgeschaltetem gewickeltem Transformator) oder kapazitive Lasten (z.B. Niedervolt-Halogenlampen mit vorgeschaltetem elektronischem Transformator) schalten.

Je nach Konfiguration stehen für jeden Aktorausgang jeweils die Funktionen Schalten, Handübersteuerung, Zwangssteuerung, logische Verknüpfung und Statusabfrage zur Verfügung. Außerdem kann bei jedem Ausgang bei Bedarf über ein optionales Objekt "Nachtbetrieb"

März 2015

# **07 B0 A2 Schaltaktor 982E02**

anstelle eines dauerhaften Einschaltens ein zeitbegrenztes Einschalten (z.B. zur Putzbeleuchtung) aktiviert werden, ggf. mit Warnen vor dem Ausschalten durch mehrfaches Aus- und Wiedereinschalten des Ausgangs (Blinken).

Nachfolgend ein Schema, das die oben aufgezählten Funktionen in einen logischen Zusammenhang bringt.

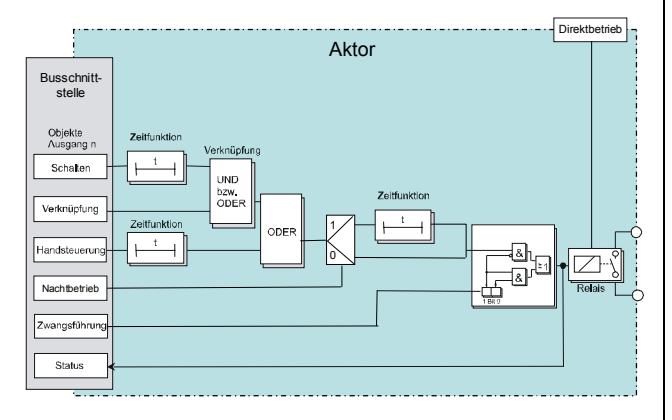

*Schematischer Aufbau eines Schaltaktorkanals*

Das Applikationsprogramm beinhaltet optional eine Schaltspiel- und Betriebsstundenzählung ohne oder mit Grenzwertüberwachung pro Ausgang sowie eine integrierte 8-Bit Szenensteuerung, bei der jeder Ausgang in bis zu 8 Szenen eingebunden werden kann.

Für jeden Ausgang des Aktors ist eine der nachfolgenden Betriebsarten einstellbar:

- Normalbetrieb
- Zeitschalterbetrieb

#### **Verhalten bei Spannungsausfall / -wiederkehr**

Da die Aktorelektronik busgespeist wird, führt ein Netzspannungsausfall nur dann zu einem Funktionsausfall des Aktors, wenn als Folge des Netzspannungsausfalls die Busspannung ebenfalls ausfällt.

Für jeden Aktorausgang ist über Parameter individuell einstellbar, welchen Schaltzustand er bei Busspannungsausfall (Aus, Ein oder keine Änderung) und welchen er nach Busspannungswiederkehr (Wert vor Busspannungsausfall, Ein, Aus oder keine Änderung) einnehmen soll. Bei Busspannungsausfall wird der aktuelle Schaltstatus dauerhaft gespeichert, damit sie bei Netzwiederkehr bzw. Busspannungswiederkehr ggf. wiederherstellbar

Bei Busspannungswiederkehr werden die parametrierten Aktionen ausgeführt und ggf. neue Stati gemeldet.

## **Baustellenfunktion**

Die Baustellenfunktion ermöglicht im Auslieferzustand das Ein- und Ausschalten einer Baustellenbeleuchtung über einen Bustaster und einen Aktor, auch wenn diese Geräte noch nicht mit der ETS in Betrieb genommen wurden.

#### **Auslieferzustand**

Im Auslieferzustand ist allen Kanälen (Ausgängen) die Funktion "Schalten" für die Baustellenfunktion zugeordnet.

#### **Verhalten bei Entladen des Applikationsprogramms**

Nach einem "Entladen" des Applikationsprogramms mit der ETS ist das entladene Gerät ohne Funktion.

Wenn die Programmiertaste länger als 20 Sekunden gedrückt wird, wird das Gerät in den Auslieferzustand zurückgesetzt.

#### **Rücksetzen des Gerätes in den Auslieferzustand**

Wenn die Lerntaste länger als 20 Sekunden gedrückt wird, wird das Gerät in den Auslieferzustand zurückgesetzt. Dies wird durch gleichmäßiges Blinken der Programmier-LED mit Dauer 8 s angezeigt.

Alle Konfigurationseinstellungen sind gelöscht. Die Baustellenfunktion des Auslieferzustands ist dann wieder aktiviert.

#### **Adressiermodus**

Durch kurzes Drücken der Lerntaste (< 2 s) wird der Adressiermodus aktiviert. Dies wird durch Dauerleuchten der Programmier-LED angezeigt. Durch erneutes Drücken wird der Adressiermodus deaktiviert.

#### **Hinweis**

Durch längeres Drücken der Lerntaste (> 5 s bis 20 s) wird der Verbindungstest für die Inbetriebnahme mit Desigo gewählt. Dieser Modus kann durch kurzes Drükken beendet werden.

sind.

GAMMA *instabus* **Applikationsprogramm-Beschreibungen**

März 2015

# **07 B0 A2 Schaltaktor 982E02**

## **2. Kommunikationsobjekte**

Maximale Anzahl der Gruppenadressen: 120 Maximale Anzahl der Zuordnungen: 120

#### **Hinweis**

Anzahl und Bezeichnung der im ETS-Menü eingeblendeten Kommunikationsobjekte kann variieren, da sie von den Parametereinstellungen abhängt.

Das Applikationsprogramm ist ab Werk im Gerät geladen.

Das Gerät wird mit der Engineering Tool Software (ETS) ab Version ETS3 v3.0f konfiguriert und in Betrieb genommen.

Mit Hilfe der ETS können die spezifischen Parameter und Adressen vergeben und in das Busgerät übertragen werden.

Die nachfolgende Liste zeigt alle Objekte des Gerätes. Welche Objekte sichtbar und mit Gruppenadressen verknüpfbar sind, wird bestimmt durch die den Eingängen zugeordneten Funktionen.

Die Objekte und zugehörigen Parametereinstellungen werden mit den Funktionen beschrieben.

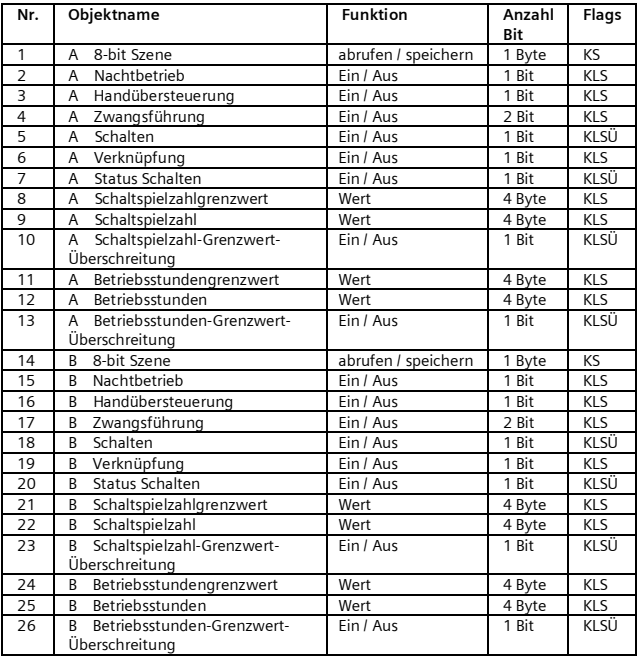

# **3. Funktionen (Objekte, Parameter)**

Die Objekte und Parameter für Kanal A und Kanal B werden in gleicher Weise konfiguriert und daher nur einmal beschrieben.

Jeder Aktorausgang kann individuell mit den nachfolgenden Teilfunktionen konfiguriert werden:

- Schalten (Normalbetrieb)
- Schalten (Zeitschalterbetrieb)
- · Logische Verknüpfung
- · Handübersteuerung
- · Nachtbetrieb
- · Zwangsführung
- · Statusmeldung
- · Schaltspielzählung ohne oder mit Grenzwertüberwachung
- · Betriebsstundenzählung ohne oder mit Grenzwertüberwachung
- 8-bit Szenensteuerung

Nachfolgend werden die Teilfunktionen, die je Kanal konfiguriert werden können, einschließlich der zugehörigen Objekte und Parametereinstellungen beschrieben.

#### **Hinweis**

Anzahl und Bezeichnung der in den ETS-Menüs eingeblendeten Parameter-Karteikarten kann variieren, da sie über die Parameter-Einstellungen gesteuert werden. So kann auch eine weitere Karteikarte erscheinen, wenn durch dynamische Einblendungen auf der ersten Karteikarte kein Platz für weitere Parameter zur Verfügung steht.

März 2015

# **07 B0 A2 Schaltaktor 982E02**

## **Schalten (Normalbetrieb)**

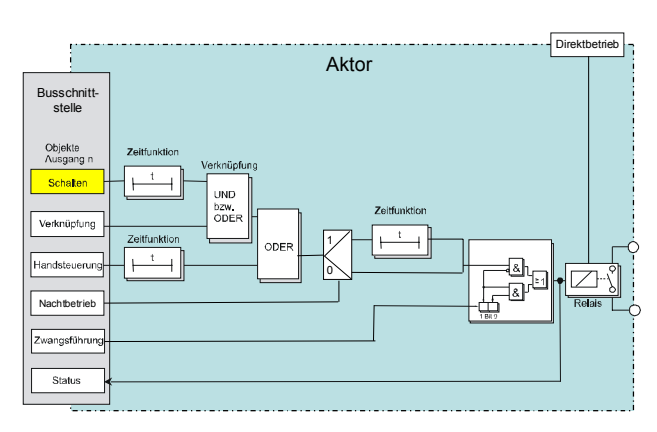

*Funktion Schalten Ein/Aus*

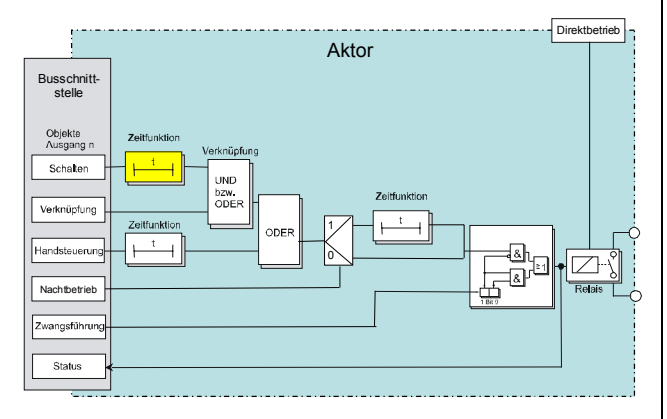

*Zeitfunktion*

#### Objekte

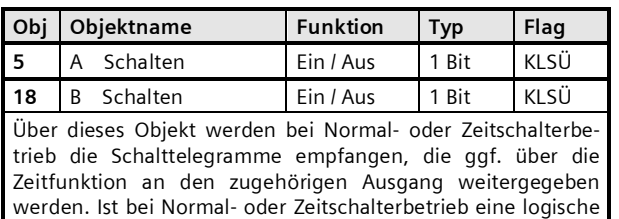

Verknüpfung parametriert, so bildet das Ergebnis der Zeitfunktion den ersten Wert der Verknüpfung für den zugehörigen Ausgang.

# Parameter "A Funktionen, Objekte"

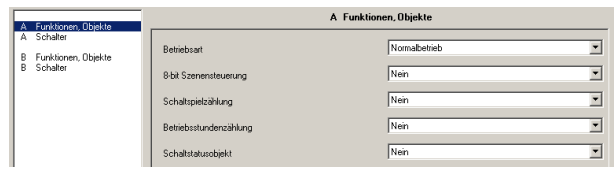

Dieses Parameterfenster dient zur Auswahl der Basisfunktion (Normalbetrieb / Zeitschalterbetrieb) und weiterer Funktionen dieses Aktormodulausgangs. Dies umfasst,

- ob zu diesem Ausgang eine 8-Bit Szenensteuerung zu ergänzen ist,
- ob zu diesem Ausgang ein Schaltstatusobjekt zu ergänzen ist,
- ob zu diesem Ausgang eine Schaltspielzählung ohne oder mit Überwachung auf einen oberen Grenzwert erfolgen soll,
- ob zu diesem Ausgang eine Betriebsstundenzählung ohne oder mit Überwachung auf einen oberen Grenzwert erfolgen soll.

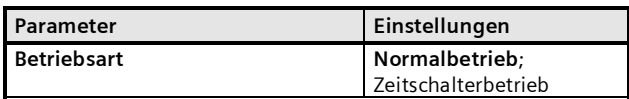

Über diese Parameter wird eingestellt, ob der jeweilige Ausgang als "normaler" dauerhafter Schalter oder ob er als Zeitschalter arbeiten soll.

Der Parameter "Betriebsart" ist auf "Normalbetrieb" einzustellen.

Die weiteren Parameter werden in den Abschnitten zu den Teilfunktionen

- $\bullet$  Szenensteuerung,
- $\bullet$  Schaltspielzählung,
- Ü Betriebsstundenzählung und
- $\bullet$  Schaltstatus

behandelt.

**Applikationsprogramm-Beschreibungen**

März 2015

# **07 B0 A2 Schaltaktor 982E02**

## Parameter "A Schalter"

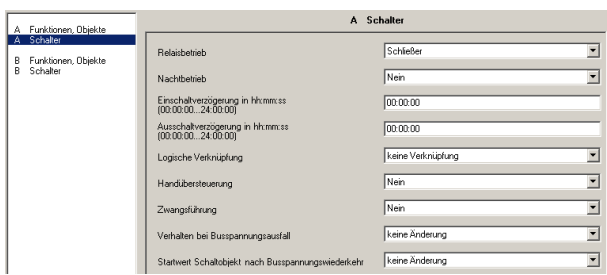

Dieses Parameterfenster dient zur Einstellung der Funktionen für den Ausgang des Aktormoduls im Normalbetrieb.

Über dieses Parameterfenster wird für diesen Ausgang eingestellt:

- ob der Ausgang als Schließer oder Öffner arbeiten soll,
- ob ein Nachtbetrieb mit zeitbegrenzter Einschaltdauer gewünscht wird und mit welcher Einschaltdauer,
- ob im Nachtbetrieb ein Warnen vor dem Ausschalten erfolgen soll,
- ob eine Einschaltverzögerung mit welcher Länge zu berücksichtigen ist,
- ob eine Ausschaltverzögerung mit welcher Länge zu berücksichtigen ist,
- ob eine logische Verknüpfung gewünscht wird,
- ob eine Handübersteuerung auf EIN dauerhaft oder mit Zeitablauf möglich sein soll,
- ob eine Zwangsführung zu berücksichtigen ist,
- welchen Schaltzustand der Ausgang bei Busspannungsausfall und welchen er und ggf. ein Logikobjekt bei Busspannungswiederkehr annehmen sollen.

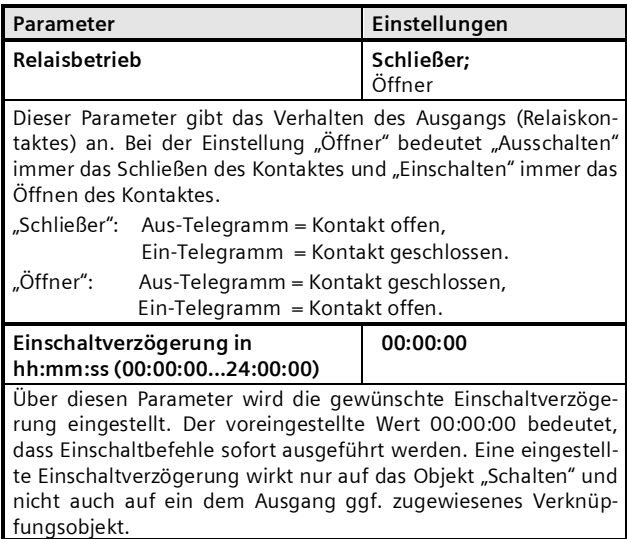

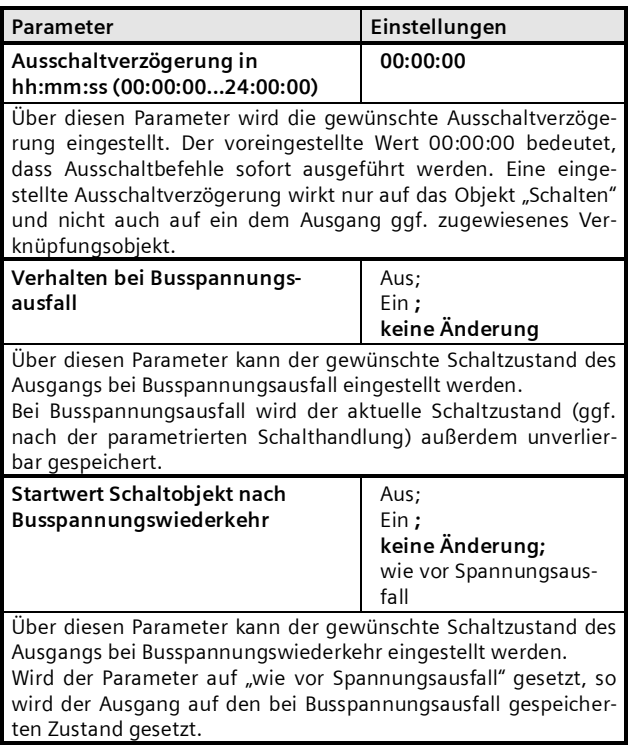

Die weiteren Parameter werden in den Abschnitten zu den Teilfunktionen

- $\bullet$  Nachtbetrieb.
- **●** Logische Verknüpfung,<br>● Handübersteuerung un
- Handübersteuerung und
- Ü Zwangsführung

behandelt.

Siemens AG 982E02, 18 Seiten Technik-Handbuch Building Technologies Division<br>Geschäftsgebiet Control Products and Systems Postfach 10 09 53, D-93009 Regensburg

März 2015

# **07 B0 A2 Schaltaktor 982E02**

# **Schalten (Zeitschalterbetrieb)**

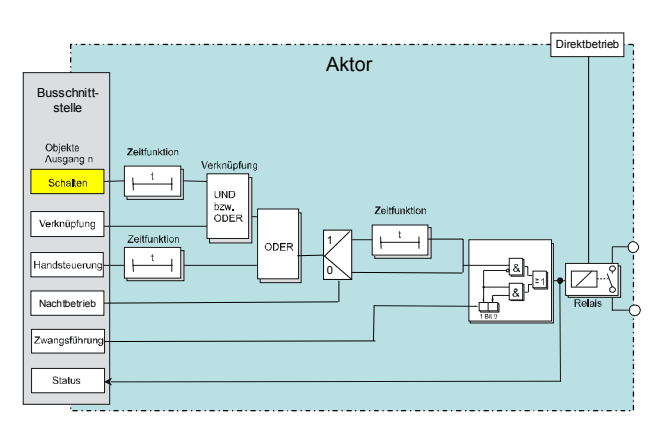

*Funktion Schalten Ein/Aus*

## Objekte

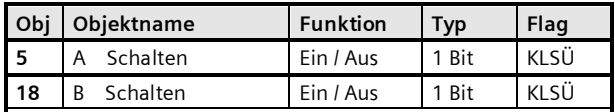

Über diese Objekte werden bei Normal- oder Zeitschalterbetrieb die Schalttelegramme empfangen, die ggf. über die Zeitfunktion an den zugehörigen Ausgang weitergegeben werden. Ist bei Normal- oder Zeitschalterbetrieb eine logische Verknüpfung parametriert, so bildet das Ergebnis der Zeitfunktion den ersten Wert der Verknüpfung für den zugehörigen Ausgang.

# Parameter "A Funktionen, Objekte"

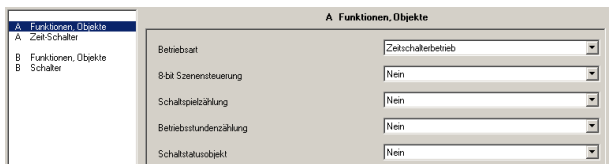

Dieses Parameterfenster dient zur Auswahl der Basisfunktion (Normalbetrieb / Zeitschalterbetrieb) und weiterer Funktionen dieses Aktormodulausgangs. Dies umfasst,

- ob zu diesem Ausgang eine 8-Bit Szenensteuerung zu ergänzen ist,
- ob zu diesem Ausgang ein Schaltstatusobjekt zu ergänzen ist,
- ob zu diesem Ausgang eine Schaltspielzählung ohne oder mit Überwachung auf einen oberen Grenzwert erfolgen soll,

- 
- 

- ob zu diesem Ausgang eine Betriebsstundenzählung ohne oder mit Überwachung auf einen oberen Grenzwert erfolgen soll.

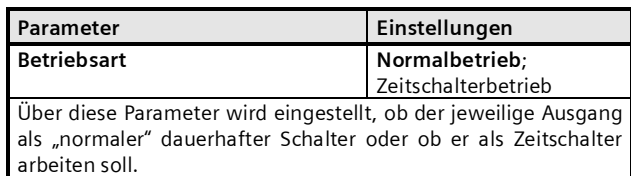

Der Parameter "Betriebsart" ist auf "Zeitschalterbetrieb" einzustellen.

Die weiteren Parameter werden in den Abschnitten zu den Teilfunktionen

- **■** Szenensteuerung,<br>■ Schaltspielzählund
- Schaltspielzählung,
- Ü Betriebsstundenzählung und

 $\supset$  Schaltstatus

behandelt.

## Parameter "A Zeit-Schalter"

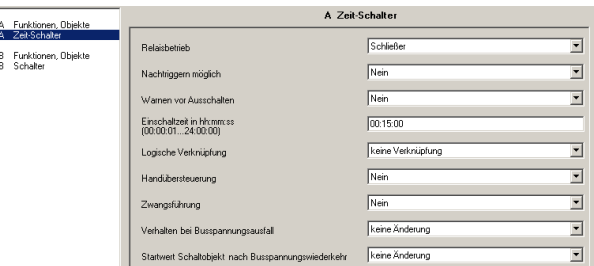

Dieses Parameterfenster dient zur Einstellung der Funktionen für den Ausgang des Aktormoduls im Zeitschalterbetrieb.

Über dieses Parameterfenster wird für diesen Ausgang eingestellt:

- ob der Ausgang als Schließer oder Öffner arbeiten soll,
- ob ein Nachtriggern des Zeitschalters möglich sein soll,
- ob ein Warnen vor dem Ausschalten erfolgen soll,
- welche Länge die Einschaltdauer haben soll,
- ob eine logische Verknüpfung gewünscht wird,
- ob eine Handübersteuerung auf EIN dauerhaft oder mit Zeitablauf möglich sein soll,
- ob eine Zwangsführung zu berücksichtigen ist,
- welchen Schaltzustand der Ausgang bei Busspannungsausfall und welchen er und ggf. ein Logikobjekt bei Busspannungswiederkehr annehmen sollen.

**Applikationsprogramm-Beschreibungen**

# **07 B0 A2 Schaltaktor 982E02**

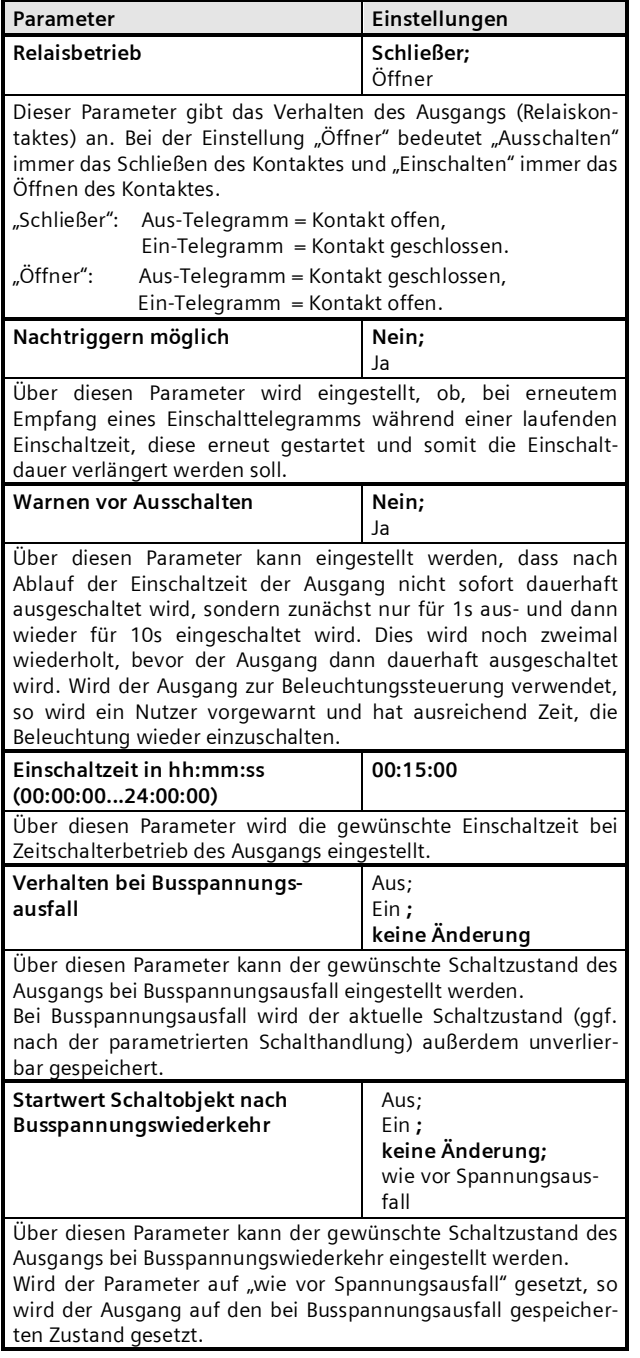

Die weiteren Parameter werden in den Abschnitten zu den Teilfunktionen

- $\bullet$  Logische Verknüpfung,
- Ü Handübersteuerung und

Ü Zwangsführung

behandelt.

Nachtbetrieb ist nicht in Kombination mit Zeitschalterbetrieb möglich.

März 2015

# **07 B0 A2 Schaltaktor 982E02**

# **Logische Verknüpfung**

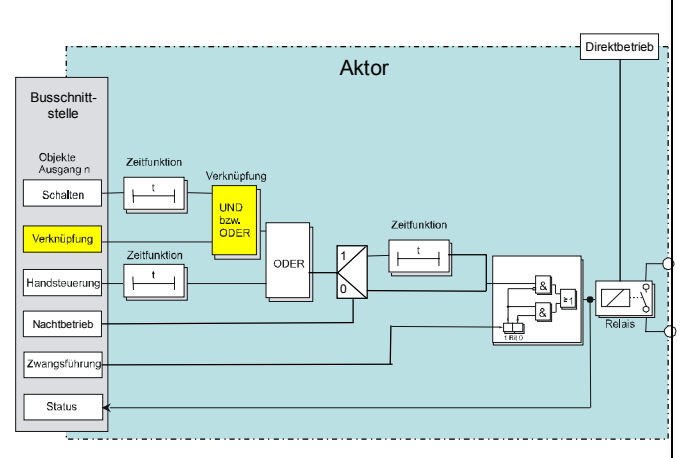

*Logische Verknüpfung*

## Objekte

Dieses zusätzliche Objekt wird eingeblendet.

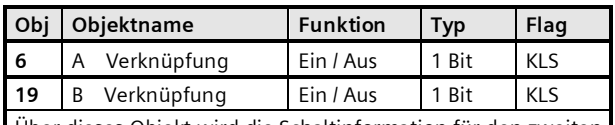

Über dieses Objekt wird die Schaltinformation für den zweiten Eingang der logischen Verknüpfung zum entsprechenden Ausgang empfangen. Bei der Parametereinstellung "keine Verknüpfung" ist dieses Objekt ohne Funktion und wird daher nicht angezeigt.

# Parameter

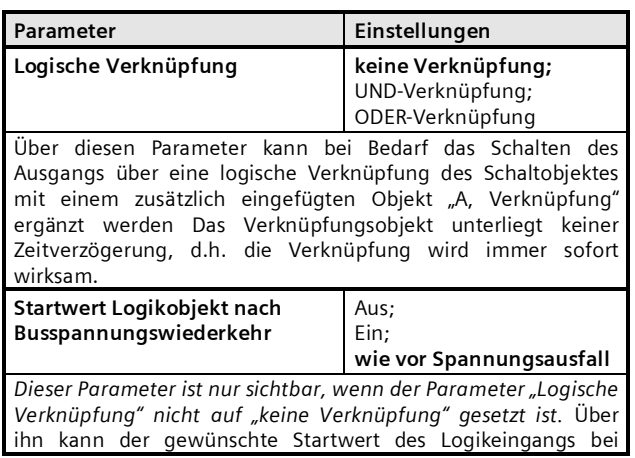

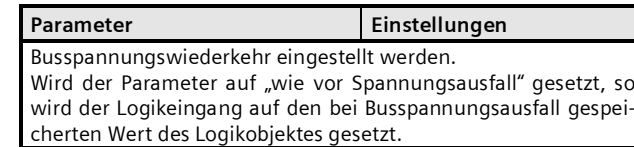

# **Applikationsprogramm-Beschreibungen**

März 2015

# **07 B0 A2 Schaltaktor 982E02**

# **Handübersteuerung**

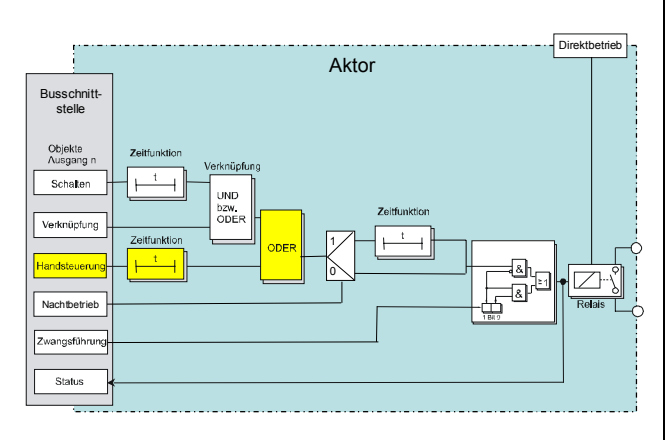

*Handsteuerung*

#### Objekte

Dieses zusätzliche Objekt wird eingeblendet.

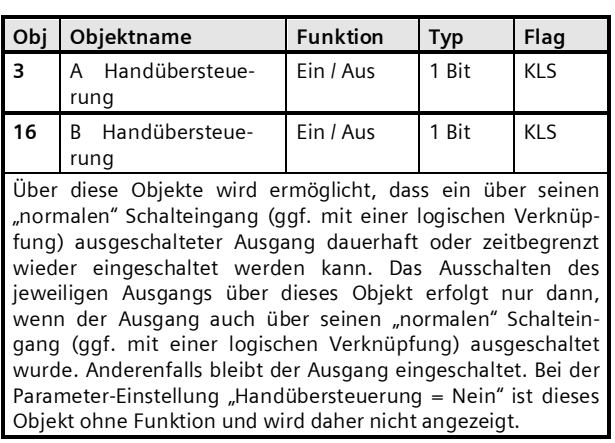

#### Parameter

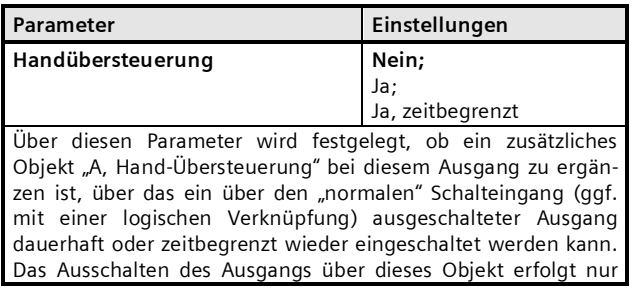

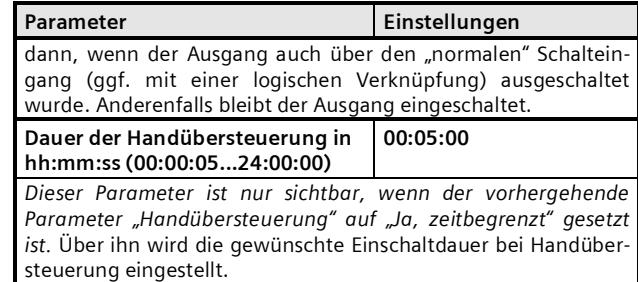

März 2015

# **07 B0 A2 Schaltaktor 982E02**

## **Nachtbetrieb**

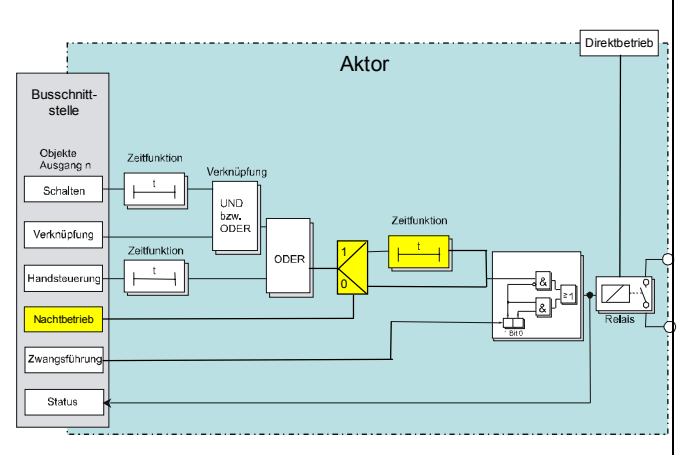

#### *Nachtbetrieb*

Über ein optionales Objekt "Nachtbetrieb" kann bei jedem Ausgang bei Bedarf anstelle eines dauerhaften Einschaltens ein zeitbegrenztes Einschalten (z.B. zur Putzbeleuchtung) aktiviert werden, ggf. mit Warnen vor dem Ausschalten durch mehrfaches Aus- und Wiedereinschalten des Ausgangs (Blinken).

#### Objekte

Dieses zusätzliche Objekt wird eingeblendet.

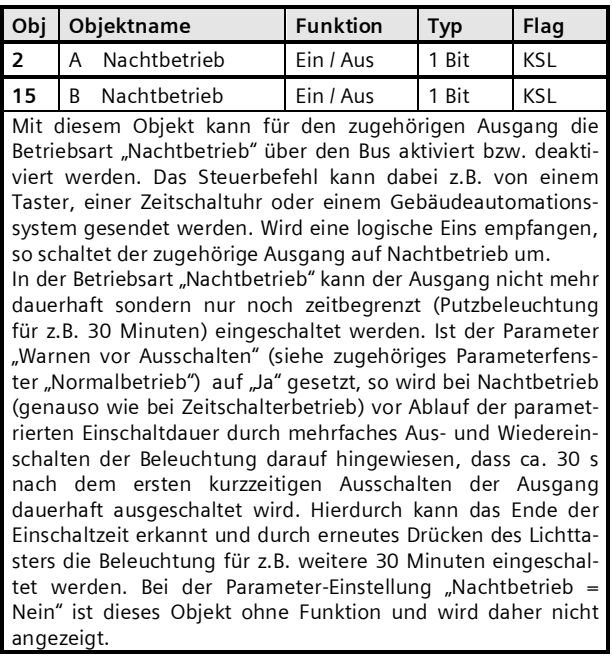

#### Parameter

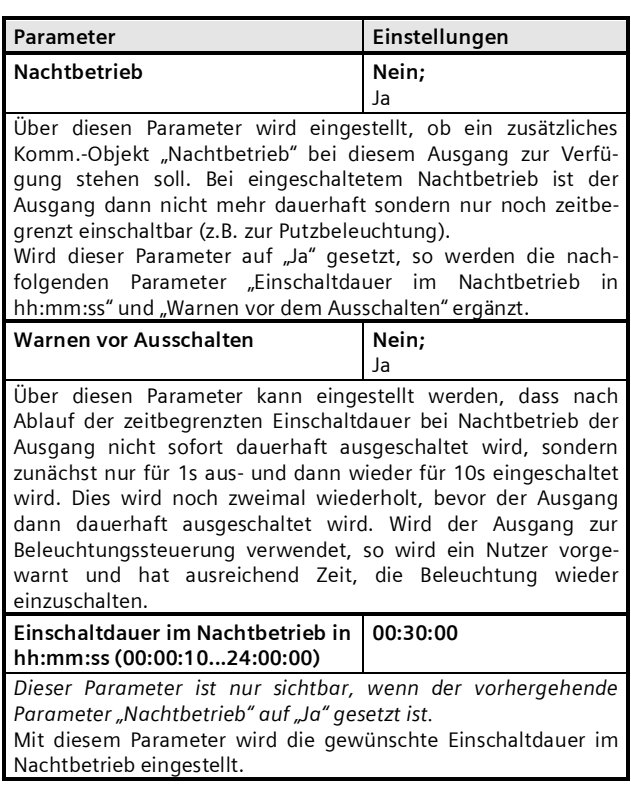

**Applikationsprogramm-Beschreibungen**

#### **07 B0 A2 Schaltaktor 982E02**

## **Zwangsführung**

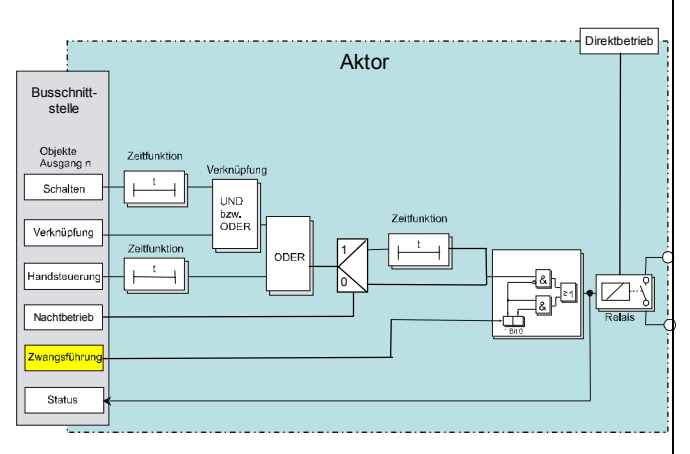

#### *Zwangsführung*

Aktoren mit Zwangsführungseingang erlauben eine Übersteuerung bestimmter Aktorausgänge durch zentrale Steuereingriffe. So kann z.B. im Energiespar- oder Nachtbetrieb das Einschalten bestimmter Leuchten oder Lasten zwangsweise verhindert werden.

#### Objekte

Dieses zusätzliche Objekt wird eingeblendet.

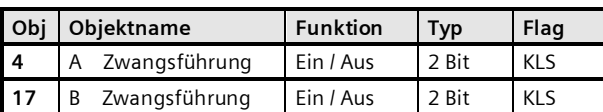

Diese 2-bit Objekte ermöglichen ein zwangsweises Ein- bzw. Ausschalten des zugehörigen Ausgangs, unabhängig von allen anderen, auf den Ausgang einwirkenden Objekten.

Bit 1 bestimmt, ob die Zwangsführung "aktiv" (= 1) oder "passiv" (= 0) ist. Hat Bit 1 den Wert 0, dann gilt die Zwangsführung als "passiv" und der Schalteingang steht direkt am Ausgang der Zwangsführung zur Verfügung. Hat Bit 1 des Zwangsführungs-Objekts den Wert 1, dann gilt die Zwangsführung als "aktiv" und der Schalteingang ist wirkungslos. In diesem Fall bestimmt das Bit 0 des Zwangsführungs-Objekts den Wert des internen Ausgangs der Zwangsführung. Bei gesperrter Zwangsführung steht der Schalteingang direkt an dem internen Ausgang der Zwangsführung zur Verfügung.

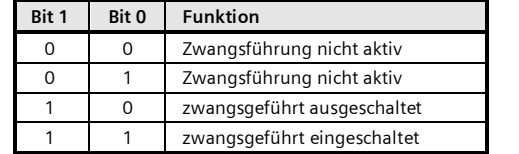

#### Parameter

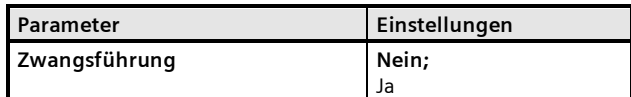

Über diesen Parameter kann bei Bedarf das 2-bit Objekt "A Zwangsführung" ergänzt werden, das ein zwangsweises Einbzw. Ausschalten des Ausgangs ermöglicht, unabhängig von allen anderen, auf den Ausgang einwirkenden Objekten.

Bit 1 des Objektes bestimmt, ob die Zwangsführung "aktiv"  $(= 1)$  oder "passiv"  $(= 0)$  ist. Hat Bit 1 den Wert 0, dann gilt die Zwangsführung als "passiv" und der Schalteingang steht direkt am Ausgang der Zwangsführung zur Verfügung. Hat Bit 1 des Zwangsführungs-Objekts den Wert 1, dann gilt die Zwangsführung als "aktiv" und der Schalteingang ist wirkungslos. In diesem Fall bestimmt das Bit 0 des Zwangsführungs-Objekts den Wert des internen Ausgangs der Zwangsführung. Bei gesperrter Zwangsführung steht der Schalteingang direkt an dem internen Ausgang der Zwangsführung zur Verfügung.

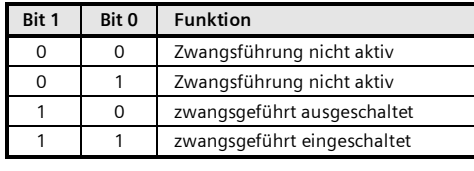

März 2015

# **07 B0 A2 Schaltaktor 982E02**

## **Schaltstatus**

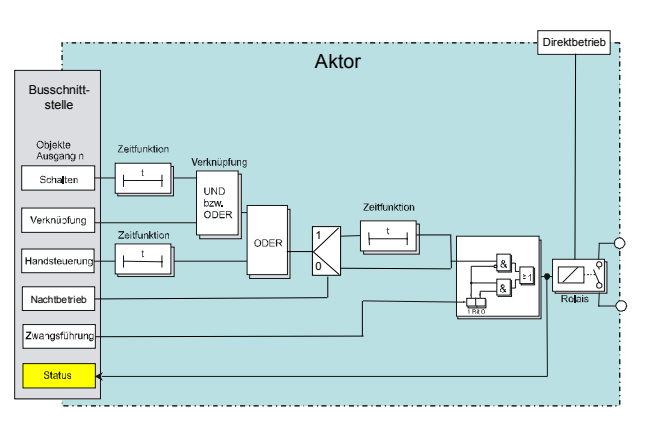

*Status*

#### Objekte

Dieses zusätzliche Objekt wird eingeblendet.

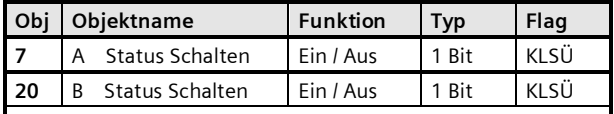

Im Statusobjekt ist der momentane Schaltzustand des zugehörigen Ausgangs gespeichert und kann durch eine Leseanforderung abgefragt werden bzw. wird bei entsprechender Parametrierung nach jeder Objektwertänderung automatisch gesendet. Bei der Parameter-Einstellung "Schaltstatusobjekt Nein" ist dieses Objekt jeweils ohne Funktion und wird daher nicht angezeigt.

# Parameter "A Funktionen, Objekte"

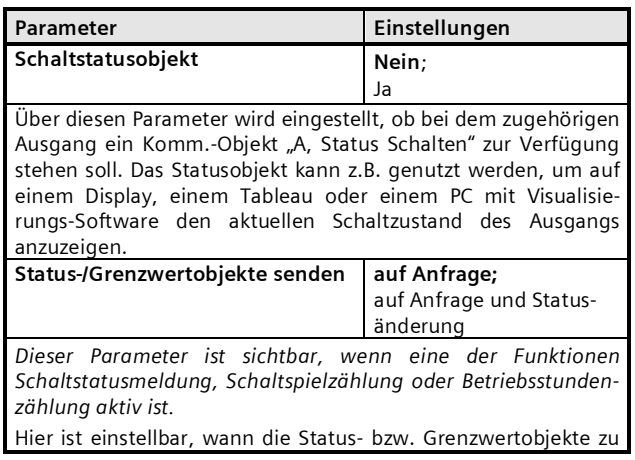

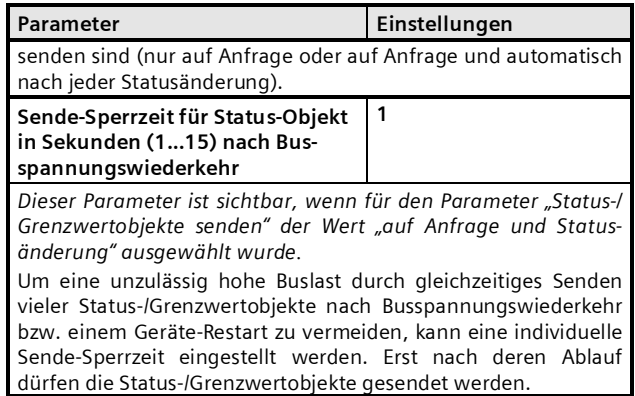

#### **Applikationsprogramm-Beschreibungen**

März 2015

## **07 B0 A2 Schaltaktor 982E02**

#### **Szenensteuerung**

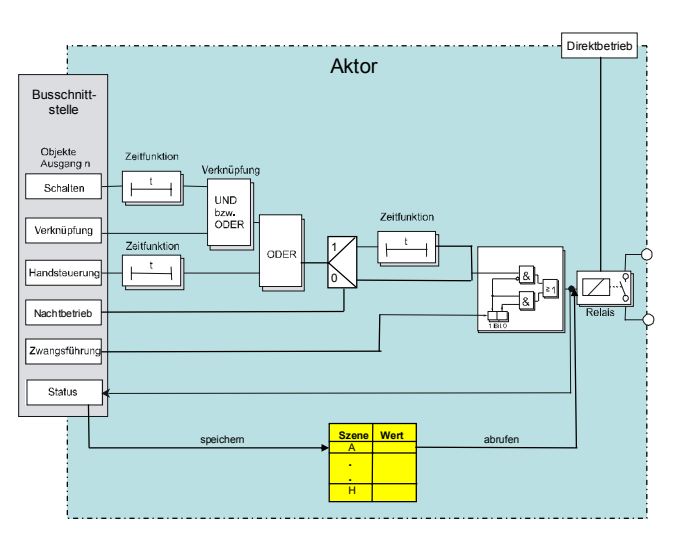

*Szenensteuerung*

Mit der Funktion "8-bit Szene abrufen / speichern" ist es möglich, dass der Anwender selber, ohne mit der ETS die Projektierung zu ändern, Szenenbausteine zur 8-bit Szenensteuerung oder Aktoren mit integrierter 8-bit Szenensteuerung umprogrammiert, d.h. aktuelle Helligkeitswerte bzw. Schaltzustände der jeweiligen Szene zuordnet.

Dabei werden über ein einziges Kommunikationsobjekt sowohl der Befehl zum Speichern einer Szene als auch der Befehl zum Abrufen einer gespeicherten Szene und die Nummer der gewünschten Szene übertragen.

Vor dem Speichern einer Szene müssen die betroffenen Aktoren mit den dafür vorgesehenen Tastern / Sensoren auf die gewünschten Helligkeitswerte bzw. Schaltzustände eingestellt werden. Durch den Empfang eines Telegramms zum Speichern werden die angesprochenen Szenenbausteine bzw. Aktoren mit integrierter Szenensteuerung aufgefordert, die aktuell eingestellten Helligkeitswerte und Schaltzustände von den Aktoren abzufragen und in der entsprechenden Szene zu speichern.

Die Szenen beziehen sich auf den Objektwert des Schaltobjekts. Beim Auslösen einer Szene wird der entsprechende Wert (EIN / AUS) in das Schaltobjekt geschrieben, und dann ein interner Objektempfang ausgelöst. Der Aktor verhält sich dann so, als ob er eine Schaltmeldung empfangen hätte. Wird eine Szene gespeichert, so wird der aktuelle Wert des Schaltobjekts gespeichert.

Hinweis: Wird eine Szene abgerufen, bevor für diese Szene die zugehörigen Schaltzustände gespeichert wurden, so erfolgt keine Reaktion auf den Szenenabruf.

#### Objekte

Dieses zusätzliche Objekt wird eingeblendet.

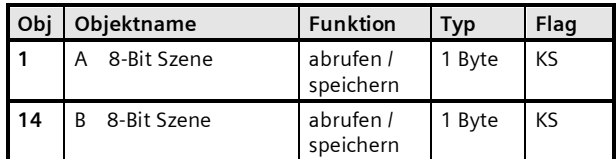

Über dieses Objekt wird die 8-bit Szene mit der Nummer x ( $x =$ 1...64) abgerufen (wiederhergestellt) bzw. gespeichert.

Bit 0...5 enthalten (binär codiert) die Nummer der gewünschten Szene als Dezimalzahl im Bereich 1 bis 64 (wobei der Dezimalzahl 1 die Binärzahl 0 entspricht, der Dezimalzahl 2 die Binärzahl 1, usw.). Ist Bit 7 = log. 1, so wird die Szene gespeichert, ist Bit 7 = log. 0, so wird sie abgerufen. Bit 6 ist derzeit ohne Bedeutung und muss auf log. 0 gesetzt sein.

#### Parameter "A Funktionen, Objekte"

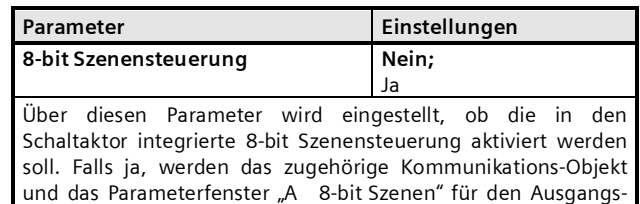

kanal zur Zuordnung von bis zu 8 Szenen-Nummern pro Ausgang eingeblendet.

#### Parameter "A 8-Bit Szenen"

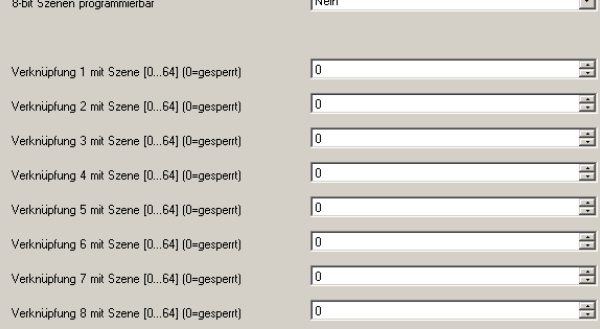

März 2015

# **07 B0 A2 Schaltaktor 982E02**

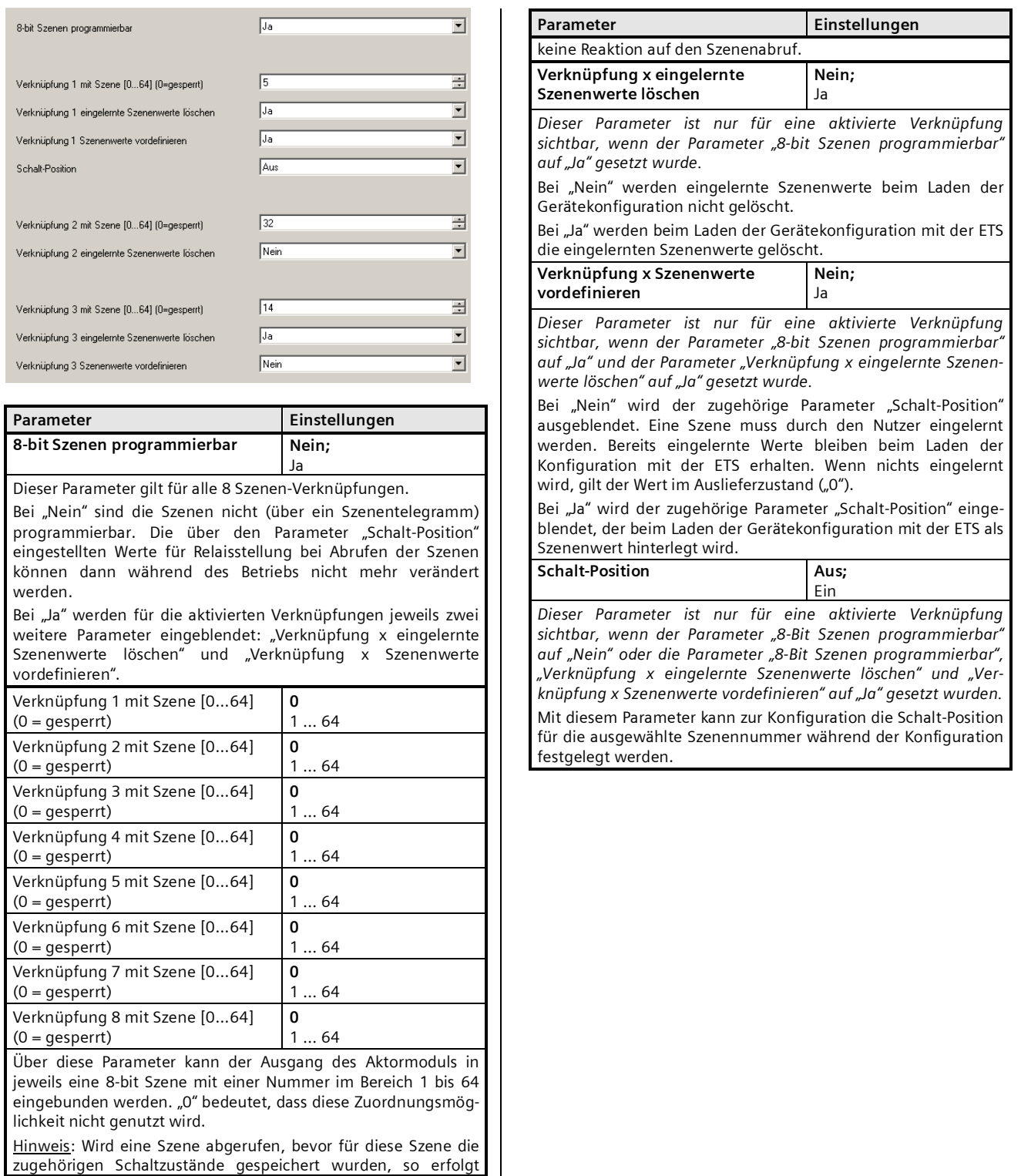

#### **07 B0 A2 Schaltaktor 982E02**

#### **Schaltspielzählung**

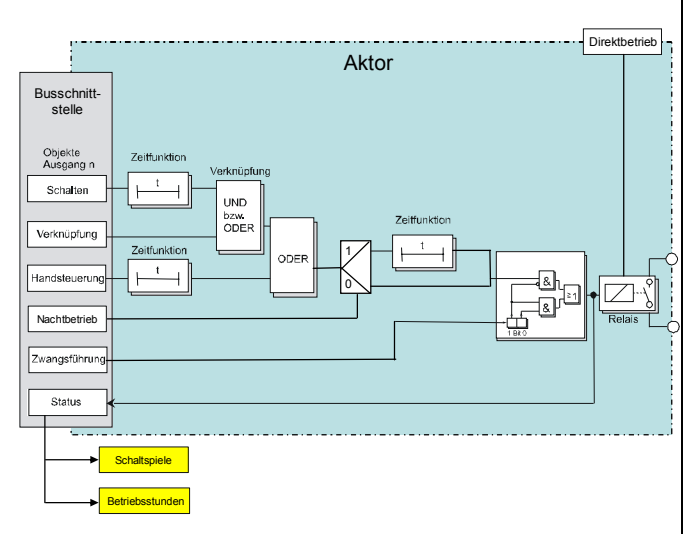

*Schaltspiel- und Betriebsstundenzählung*

Der Schaltspielzähler dient zur Überwachung der angeschlossenen Last.

Mit jedem Übergang von "Aus" zu "Ein" (Konfiguration als Schließer) bzw. "Ein" zu "Aus" (Konfiguration als Öffner) wird der Zähler aktualisiert. Erfolgt ein sog. Blinken vor dem Ausschalten, so wird während des Blinkens jeder Schaltzyklus mitgezählt. Wenn bei einem Busspannungsausfall noch geschaltet wird und dabei eine Grenzwertüberschreitung stattfindet, so wird diese bei Busspannungswiederkehr gesendet.

Das Objekt "Schaltspielzahl-Grenzwert-Überschreitung" wird nur bei einer Objektwertänderung (einmalig) gesendet. Wird also ein neuer Grenzwert empfangen, oder der Zählwert zurückgesetzt, so wird die Grenzwertüberschreitung nur gesendet, wenn sich dadurch eine Änderung im Objekt zur Grenzwertüberwachung ergibt. Hat das Zählobjekt seinen maximal möglichen Wert (4 294 967 295) erreicht, so bleibt es bei diesem Wert, bis es wieder zurückgesetzt wird.

Das Rücksetzen erfolgt durch Schreiben eines Wertes auf das Objekt für die (aktuelle) Schaltspielzahl.

Bei Busspannungsausfall werden die Werte aller drei Objekte der Schaltspielzählung gesichert, um sie dann bei Busspannungswiederkehr wieder herstellen zu können. Nach einem Parameterdownload werden die drei Objekte nicht zurückgesetzt.

Die Schaltspielzählung ist auch dann aktiv, wenn der Parameter "Schaltspielzählung" auf "Nein" gesetzt ist.

# Objekte

Diese zusätzlichen Objekte werden eingeblendet.

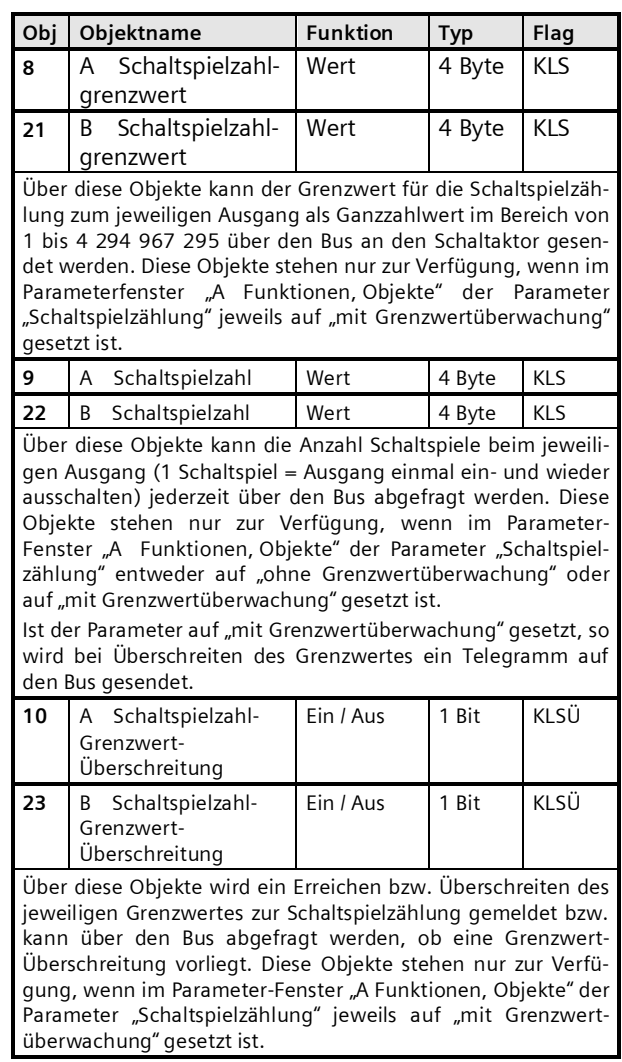

Parameter "A Funktionen, Objekte"

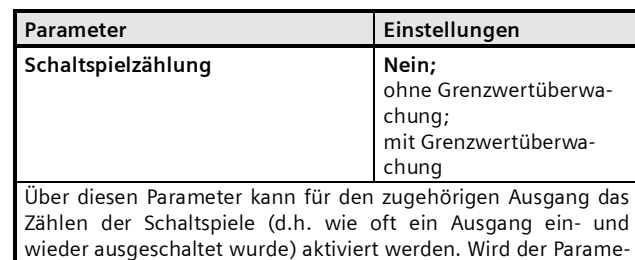

März 2015

# **07 B0 A2 Schaltaktor 982E02**

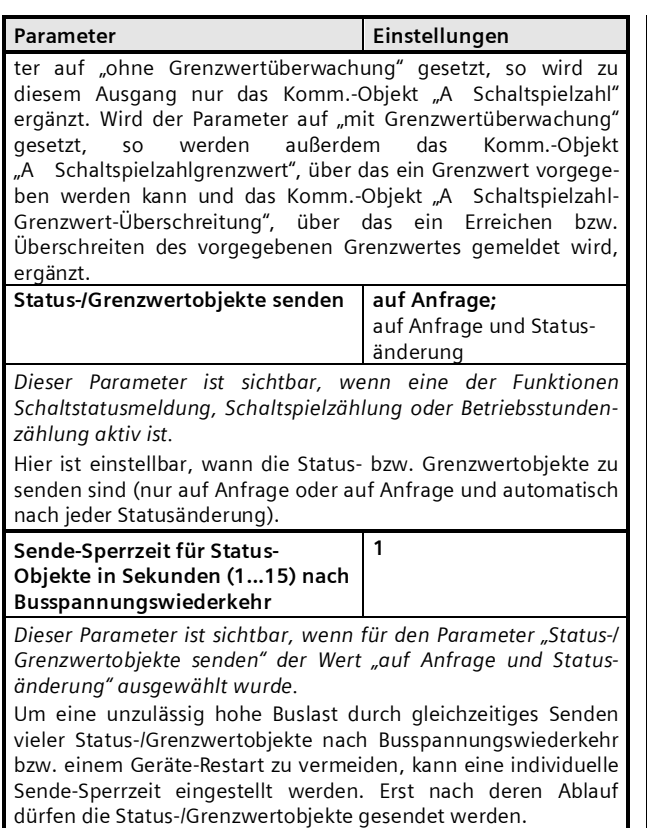

#### **Betriebsstundenzählung**

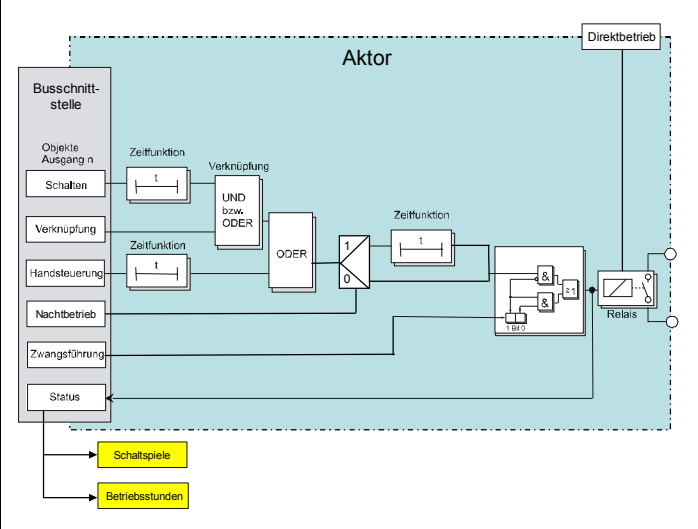

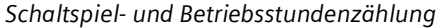

Der Betriebstundenzähler dient zur Überwachung der angeschlossenen Last.

Die Betriebsstunden werden erfasst, solange der Schaltstatus des Kanals "Ein" ist. Die Zeitzählung läuft, wenn das Schaltrelais in der Konfiguration als Schließer geschlossen bzw. in der Konfiguration als Öffner offen ist. Nur ganze Sekunden werden erfaßt. Nach 3600 gezählten Sekunden wird der Objektwert der Betriebsstunden um eins erhöht.

Das Objekt "Betriebsstunden-Grenzwert-Überschreitung" wird nur bei einer Objektwertänderung (einmalig) gesendet. Wird also ein neuer Grenzwert empfangen, oder der Zählwert durch Schreiben auf das Objekt zurückgesetzt, so wird die Grenzwertüberschreitung nur gesendet, wenn sich dadurch eine Änderung im Objekt zur Grenzwertüberwachung ergibt. Hat das Zählobjekt seinen maximalen Wert (4 294 967 295) erreicht, so bleibt es bei diesem Wert, bis es wieder zurückgesetzt wird.

Bei Busspannungsausfall kann keine Betriebsstundenzählung weitergeführt werden.

Bei Busspannungsausfall werden die Werte aller drei Objekte der Betriebsstundenzählung gesichert, um sie dann bei Busspannungswiederkehr wieder herstellen zu können. Die Werte der drei Objekte werden durch Laden der Konfiguration mit der ETS nicht zurückgesetzt.

Die Betriebsstundenzählung ist auch dann aktiv, wenn der Parameter "Betriebsstundenzählung" auf "Nein" gesetzt ist.

#### **07 B0 A2 Schaltaktor 982E02**

#### Objekte

Diese zusätzlichen Objekte werden eingeblendet.

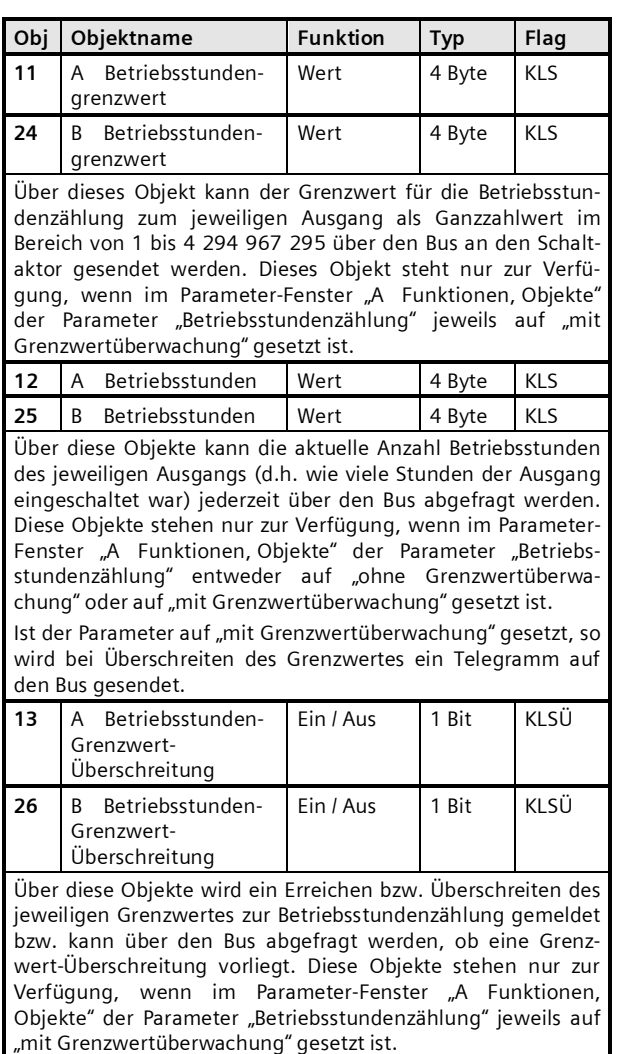

#### Parameter "A Funktionen, Objekte"

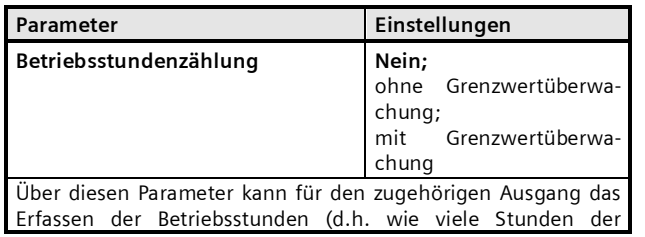

**Parameter Einstellungen** Ausgang bisher eingeschaltet war) aktiviert werden. Wird der Parameter auf "ohne Grenzwertüberwachung" gesetzt, so wird zu diesem Ausgang nur das Komm.-Objekt "A Betriebsstunden" ergänzt. Wird der Parameter auf "mit Grenzwertüberwachung" gesetzt, so werden außerdem das Komm.-Objekt "A Betriebsstunden-Grenzwert", über das ein Grenzwert vorgegeben werden kann und das Komm.-Objekt "A Betriebsstunden-Grenzwert-Überschreitung", über das ein Erreichen bzw. Überschreiten des vorgegebenen Grenzwertes gemeldet wird, ergänzt. **Status-/Grenzwertobjekte senden auf Anfrage;** auf Anfrage und Statusänderung *Dieser Parameter ist sichtbar, wenn eine der Funktionen Schaltstatusmeldung, Schaltspielzählung oder Betriebsstundenzählung aktiv ist.* Hier ist einstellbar, wann die Status- bzw. Grenzwertobjekte zu

senden sind (nur auf Anfrage oder auf Anfrage und automatisch nach jeder Statusänderung).

**1**

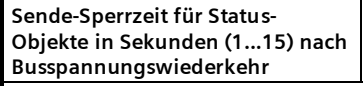

*Dieser Parameter ist sichtbar, wenn für den Parameter "Status-/ Grenzwertobjekte senden" der Wert "auf Anfrage und Statusänderung" ausgewählt wurde.*

Um eine unzulässig hohe Buslast durch gleichzeitiges Senden vieler Status-/Grenzwertobjekte nach Busspannungswiederkehr bzw. einem Geräte-Restart zu vermeiden, kann eine individuelle Sende-Sperrzeit eingestellt werden. Erst nach deren Ablauf dürfen die Status-/Grenzwertobjekte gesendet werden.

Siemens AG 982E02, 18 Seiten Technik-Handbuch Building Technologies Division Geschäftsgebiet Control Products and Systems **and Systems and Systems AG 2015** Update:<http://www.siemens.de/installationstechnik><br>Postfach 10 09 53, D-93009 Regensburg **Bystems Anderungen vorbehalten** Postfach 10 09 53, D-93009 Regensburg

März 2015

**07 B0 A2 Schaltaktor 982E02**

# **Raum für Notizen**